این مطلب به صورت اختصاصی، توسط آموزشگاه رایگان خوش آموز تولید شده است

نویسنده : امیر انصاری

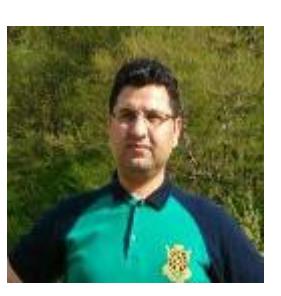

## **مقایسه فرمت Currency و فرمت Accounting در اکسل**

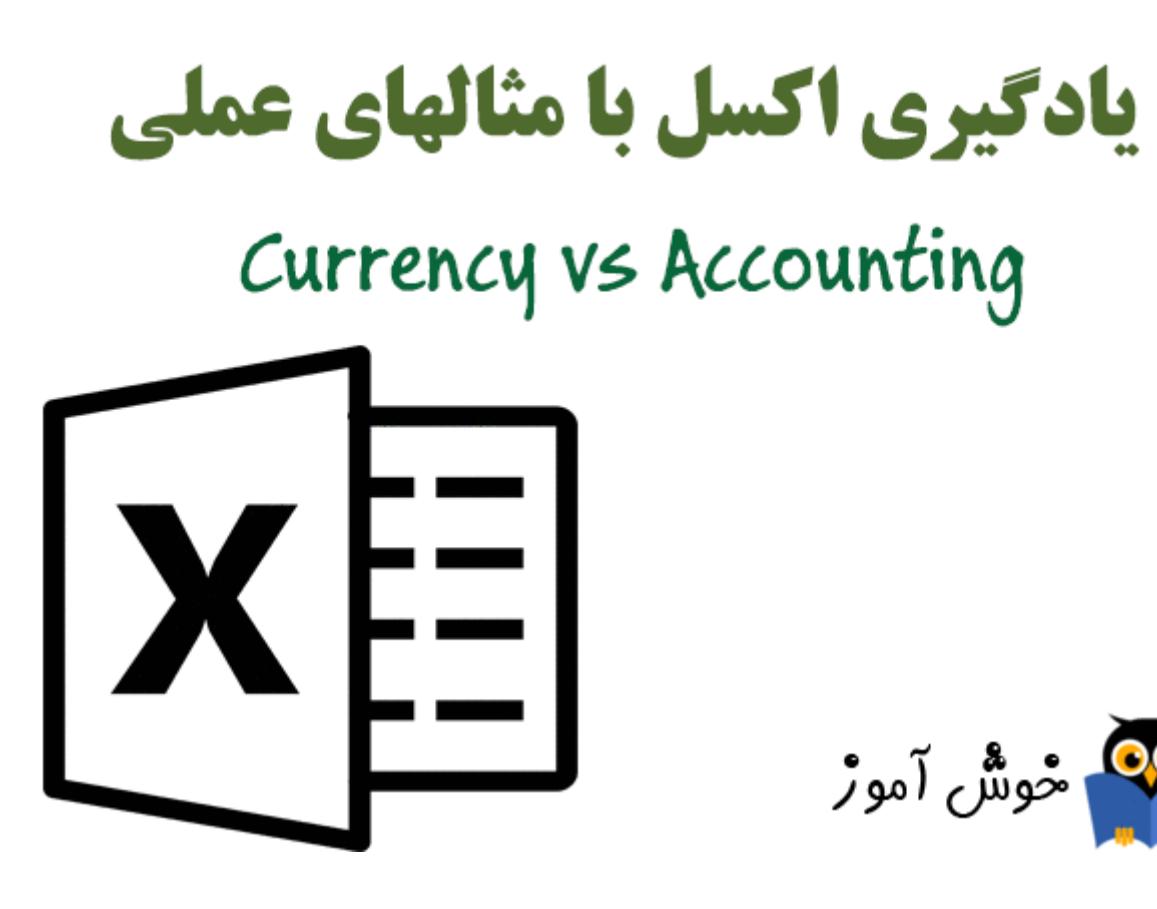

فرمت Currency (پولی) و فرمت Accounting (حسابداری) در اکسل، بسیار به یکدیگر شبیه هستند. در این مثال به تفاوت آنها می پردازیم.

.<br>مقادیر زیر را وارد کنید.

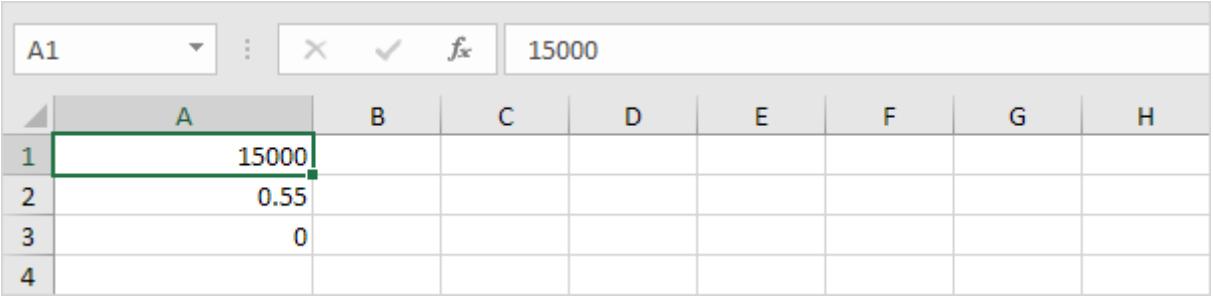

ت Currency (پولی) علامت دلار را در سمت راست عدد قرار می دهد.

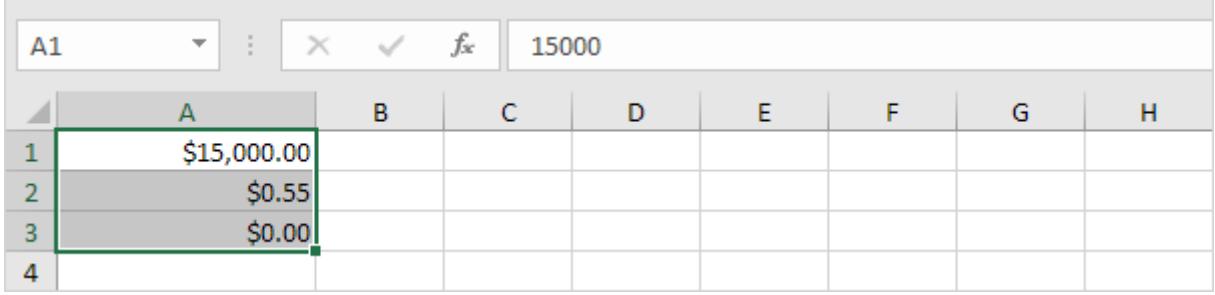

ِ فرمت Accounting (حسابداری) علامت دلار در سمت چپ سلول قرار می گیرد، ضمن اینکه در فرمت Accounting (حسابداری)

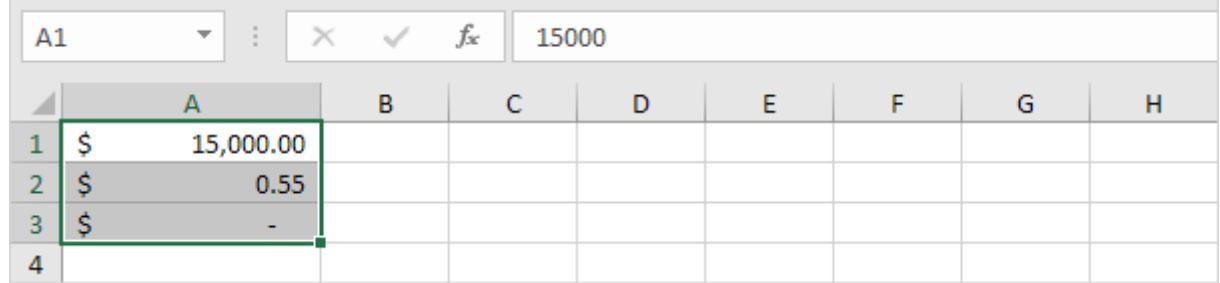

به جای عدد صفر یک خط تیره (dash) قرار می گیرد.

توجه: در فرمت Currency (پولی) می توان اعداد منفی را با یک علامت منفی، یا به رنگ قرمز، یا در داخل پرانتز، و یا به رنگ قرمز و همزمان در داخل پرانتز نمایش داد. در فرمت Accounting (حسابداری) اعداد منفی در داخل پرانتز نمایش داده می شوند.

توجه: در اینجا می توانید آموزش جامع و کامل اکسل 2016 از مبتدی تا پیشرفته را بیابید: <u>دوره رایگان آموزش جامع اکسل 2016 از مقدماتی</u> [تا پیشرفته](https://khoshamoz.ir/index.php/post16)

این مطلب به صورت اختصاصی، توسط آموزشگاه رایگان خوش آموز تولید شده است

لینک مطلب در سایت خوش آموز :